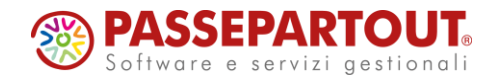

# **NOVITÀ E ADEMPIMENTI DI LUGLIO 2020**

Roberto Notarantonio Alessandra Mangiacasale

**SEPARTOUT** 

# **Novità e adempimenti di luglio 2020**

**A R G O M E N T I D E L C O R S O**

- **IMPORTAZIONE AUTOMATICA DATI 730, DA FILE XML MESSI A DISPOSIZIONE DALL'AGENZIA DELLE ENTRATE;**
- **NUOVO TRATTAMENTO INTEGRATIVO (EX BONUS RENZI) E ULTERIORE D E T R A Z I O N E ;**
- **IMPORTAZIONE AUTOMATICA ANF, DA FILE XML MESSI A D I S P O S I Z I O N E D A L L ' I N P S ;**

**SO PASSEPARTOUT** 

### **PRELIEVO MODELLO 730/4**

Per poter prelevare il modello 730/4 da importare sul programma Paghe Passepartout, è necessario prima di tutto effettuare l'accesso con le proprie credenziali al servizio Entratel – Fisconline del sito dell'Agenzia delle Entrate. Qui di seguito, il link al sito: [https://telematici.agenziaentrate.gov.it/](https://telematici.agenziaentrate.gov.it/Main/index.jsp)

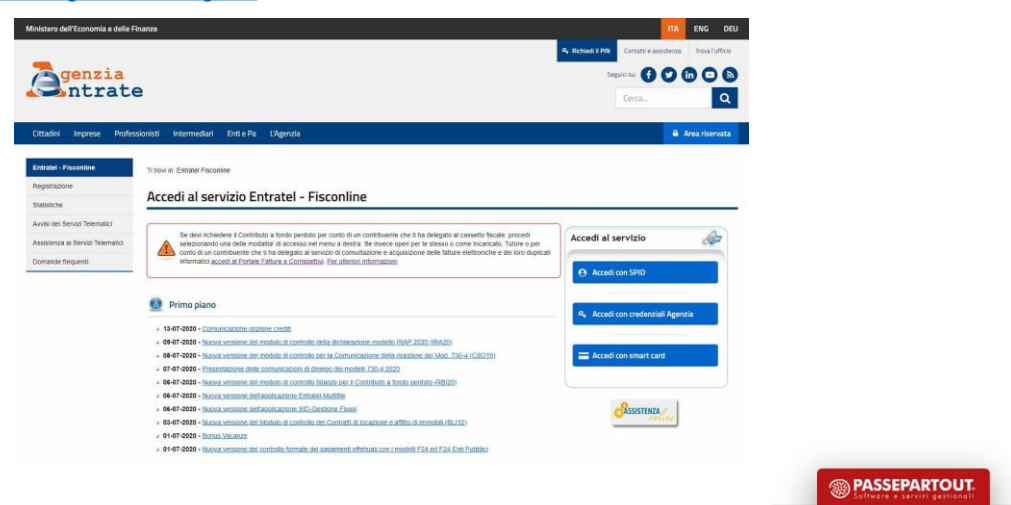

# **Novità e adempimenti di luglio 2020**

### **PRELIEVO MODELLO 730/4**

Aprire la sezione Comunicazioni > Modelli 730-4 e cliccare su "Prelievo modelli 730-4".

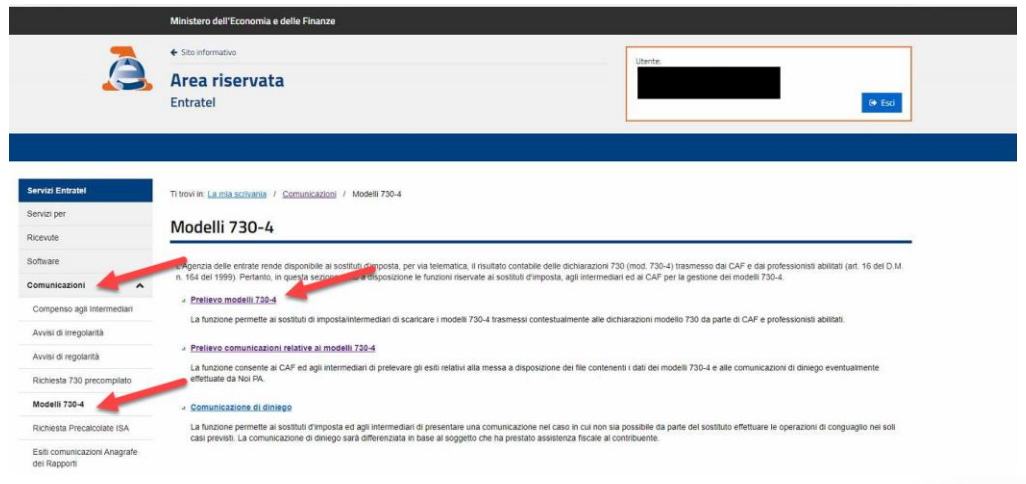

**<sup><sup>3</sup>**</sup>PASSEPARTOUT

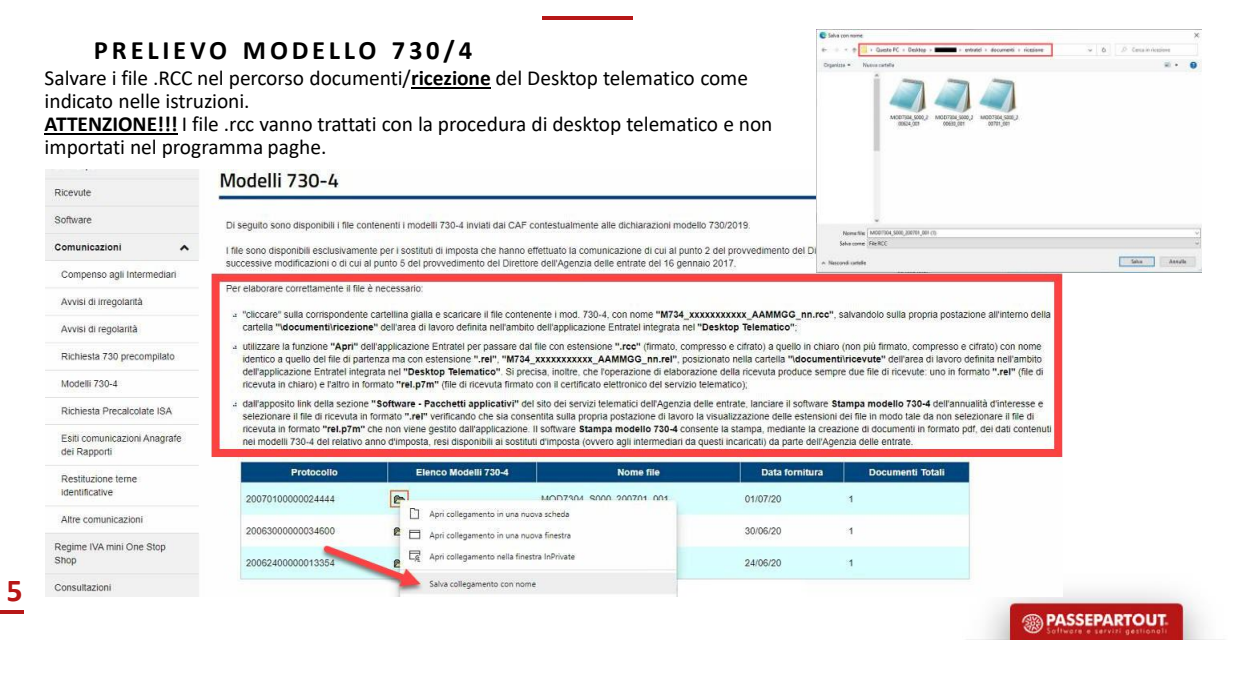

**Novità e adempimenti di luglio 2020**

### **PRELIEVO MODELLO 730/4**

Aprire il file salvato con il Desktop Telematico dal menu Ricevute > Apri.

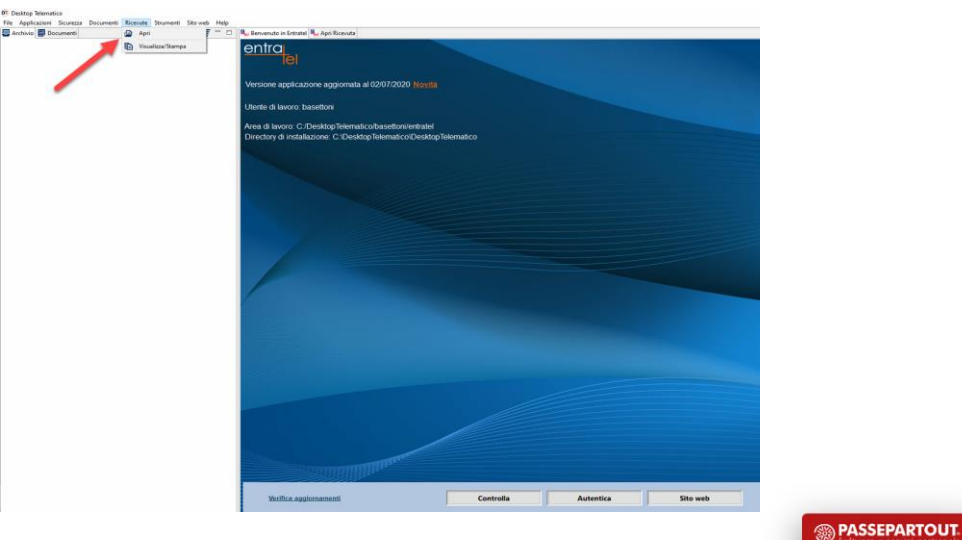

**<sup><sup>3</sup>** PASSEPARTOUT</sup>

## **Novità e adempimenti di luglio 2020**

### **PRELIEVO MODELLO 730/4**

Controllare il percorso in cui è stato salvato il file, selezionare i file.RCC da convertire in .REL e digitare la Password di protezione. Cliccare su "Apri ricevute" per generare il file.REL da importare nel programma paghe Passepartout.

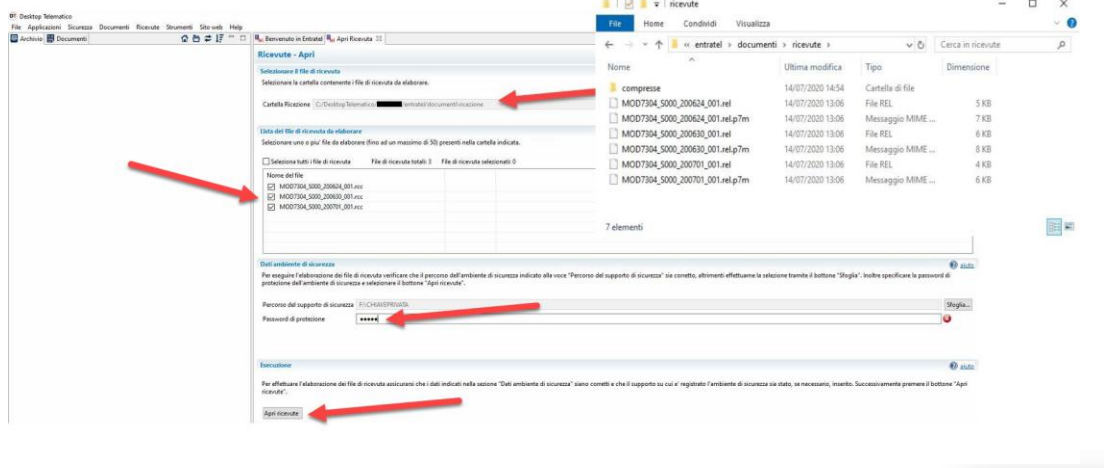

**7**

# **Novità e adempimenti di luglio 2020**

### **IMPORTAZIONE MODELLO 730/4**

E' possibile importare i files.REL appena generati tramite la funzione Amministratore dello studio > Importazione dati Modello 730/4 > Importazione dati modello 730/4.

Consigliamo di eseguire prima l'importazione PROVVISORIA di controllo, e solo dopo quella DEFINITIVA.

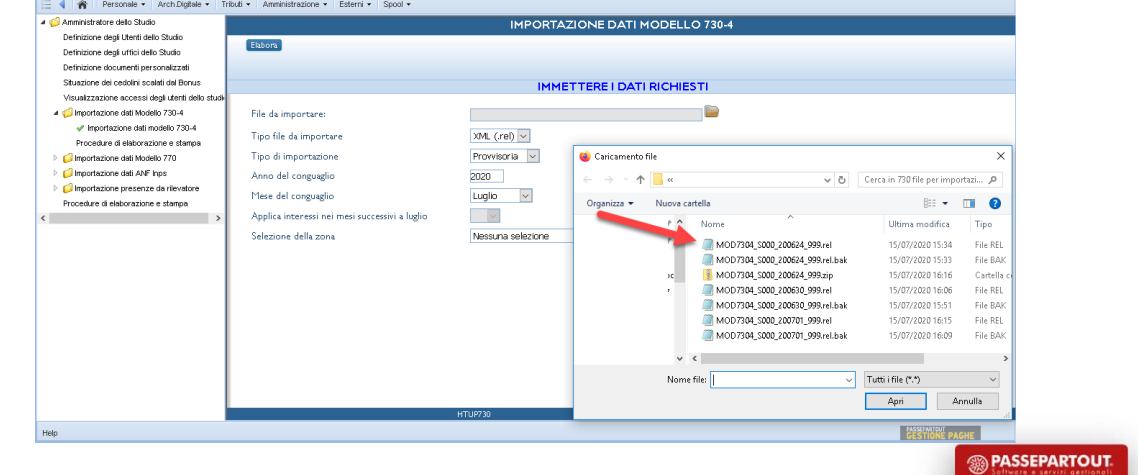

### **GESTIONE MANUALE CONGUAGLI DA 730/4**

E' possibile anche inserire manualmente i conguagli direttamente sul cedolino, in Presenze > Variazioni mensili scegliere una delle voci dedicate dai menu 4.3, 4.4 o 4.5:

### 4. Irpef e Addizionali

- 4.1 Conguaglio anno corrente
- 4.2 Conguaglio anno precedente.
- 4.3 Modello 730 : saldo a credito
- 4.4 Modello 730 : saldo a debito
- 4.5 Modello 730 : acconti e varie
- 4.6 Varie Irpef e addizionali
- 4.7 Bonus fiscale Legge 190/2014
- 4.8 Detassazione

Le somme vanno inserite esclusivamente sul primo mese interessato dal conguaglio: nei mesi successivi la procedura provvede automaticamente a gestire le eventuali somme residue a credito (per incapienza versamenti), a debito (per incapienza netto) e rateizzazione.

Ricordiamo che è necessario inserire il secondo acconto in novembre.

**SO PASSEPARTOUT** 

## **Novità e adempimenti di luglio 2020**

### CAPIENZA 730/4 CON SALDO A CREDITO

In caso di compensazione delle somme a credito, il programma controlla automaticamente la capienza del rimborso da erogare effettivamente ai soggetti interessati nel momento un cui viene lanciata la procedura di Elaborazione Mensile Ditte.

Il credito non erogato per mancata capienza viene automaticamente inserito nel cedolino successivo.

In caso di debiti esterni al programma, è possibile aumentare la capienza utilizzando la voce **94A** disponibile al menu 4.5 "Conguaglio 730 : Acconti e varie" dell'indice voci variabili.

### **C A P I E N Z A 7 3 0 / 4 C O N S A L D O A D E B I T O**

In caso di debito da trattenere in unica rata maggiore del netto del cedolino, la differenza che non è stato possibile trattenere viene automaticamente riportata sulla busta paga del mese successivo.

Anche in caso di rateizzazione del debito il programma riporta in automatico le trattenute relative alle rate sui cedolini interessati.

Il secondo acconto da trattenere in novembre viene automaticamente inserito dal programma se il 730/4 è stato importato da file, mentre va' inserito dall'utente nel caso si sia optato per la gestione manuale.

### **C O M P E N S A Z I O N I D E B I T O C R E D I T O**

- 1. Nel caso siano presenti tributi sia a debito che a credito, prima di tutto è necessario compensare i debiti con i crediti. Gli importi in eccedenza saranno rimborsati/trattenuti. La compensazione avviene con il seguente ordine: acconto addizionale comunale, addizionale regionale, addizionale comunale, Irpef e primo acconto irpef;
- 2. Il debito rimanente sarà diviso per il numero di rate;
- 3. la prima rata del debito rimanente deve essere sommata a quanto compensato per lo stesso tributo.

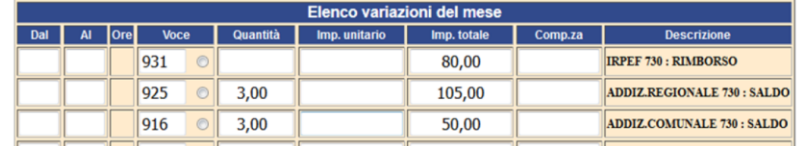

Add. Reg. =  $105 - 80 = 25 / 3 = 8,33 + 80 = 88,33$ Add. Com =  $50 / 3 = 16,67$ 

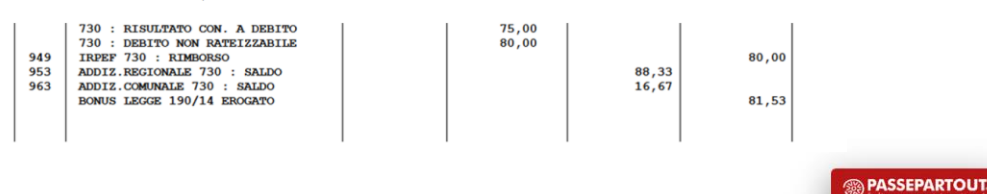

**11**

# **Novità e adempimenti di luglio 2020**

### **TRATTAMENTO INTEGRATIVO E ULTERIORE DETRAZIONE**

D.L. 3 del 5 Febbraio 2020 conv. Legge 21 del 2 Aprile 2020 sostituisce dal 1° Luglio 2020 il c.d. "Bonus Renzi" D.L. 66/2014 Legge 190/2014.

### Soggetti destinatari:

coincidono con gli attuali beneficiari del c.d. bonus Renzi. Si tratta, infatti, dei titolari di

- redditi di lavoro dipendente (art. 49, [comma](https://all-in.seac.it/#/document/7/2792618/19749222) 1 del TUIR) e
- alcuni redditi assimilati (art. 50, [comma](https://all-in.seac.it/#/document/7/2792618/19749223) 1 del TUIR)
	- i compensi percepiti dai lavoratori soci delle cooperative (lett. a);
	- le indennità e i compensi percepiti a carico di terzi dai prestatori di lavoro dipendente per incarichi svolti in relazione a tale qualità (lett. b);
	- le somme a titolo di borsa di studio o di assegno, premio o sussidio per fini di studio o di addestramento professionale (lett. c);
	- i compensi per l'attività svolta sotto forma di collaborazione coordinata e continuativa (lett. c-bis);
	- le remunerazioni dei sacerdoti (lett. d);
	- le prestazioni pensionistiche di cui al *D.Lgs n. [124/1993](https://all-in.seac.it/#/document/7/2726981/18938422)* (lett. h-bis);
	- i compensi percepiti dai soggetti impegnati in lavori socialmente utili (lett. l)
- Nel gestionale Paghe Passepartout
	- sono verificate le opzioni al campo "Bonus fiscale" del servizio dipendente>detrazioni ANF;
	- Il blocco della voce 66A non ha nessun effetto sul Trattamento integrativo e Ulteriore detrazioni, controllare il blocco della voce 66A tramite la procedura stampe accessorie programma STVOCFIS (menù 3.1).

**SO PASSEPARTOUT** 

**TRATTAMENTO INTEGRATIVO E ULTERIORE DETRAZIONE** Quantificazione del bonus spettante e delle detrazioni

Condizione indispensabile per tutte le agevolazioni IRPEF LORDA – DETR. LAV. DIPENDENTE > 0

• Bonus Renzi (fino al 30/06/2020)

- RAL <= 24.600  $\Rightarrow$  bonus = 960  $\epsilon$  / 365 X GG detrazione (max.181-182);;
- RAL > 24.600 e <= 26.600  $\Rightarrow$  bonus = ((26.600 RAL) / 2.000) X 960€ / 365 X GG detrazione (max.181-182);
- RAL > 26.600  $\Rightarrow$  bonus non spetta.
- Trattamento integrativo (dal 01/07/2020 al 31/12/2020)
	- RAL <=  $28.000 \Rightarrow$  Tratt. Integrativo =  $600 \text{E}$  /  $184$  X GG detrazione.
	- RAL > 28.000 ⇒ Tratt. Integrativo non spetta.
- Trattamento integrativo (dal 01/01/2021)
	- RAL <= 28.000  $\Rightarrow$  Tratt. Integrativo = 1.200€ / 365 X GG detrazione.
	- RAL > 28.000 ⇒ Tratt. Integrativo non spetta.
- Ulteriore detrazione (dal 01/07/2020 fino al 31/12/2020)
	- RAL > 28.000 e <= 35.000 ⇒ Ult. Detr. (480 € + (120€ X (35.000 RAL) / 7000)) / 184 X GG detrazione
	- RAL > 35.000 e <= 40.000 ⇒ Ult. Detr. ((40.000 RAL) / 5000) x 480 € X / 184 X GG detrazione
	- RAL > 40.000  $\Rightarrow$  Ult. Detr. non spetta.

*Si evidenzia la differenza dei giorni per il calcolo del Bonus Renzi e Trattamento integrativo / Ulteriore detrazione , in attesa di circolare da agenzia dell'entrate* \*RAL Reddito Annuo Lordo = Voce 623

**<sup><sup>3</sup>**</sup>PASSEPARTOUT

**Novità e adempimenti di luglio 2020**

## **TRATTAMENTO INTEGRATIVO E ULTERIORE DETRAZIONE Tributo da esporre**

- Trattamento integrativo sarà in competenza e riportato a credito sulla delega F24 con codice tributo 1701;
- L'ulteriore detrazione andrà a diminuire l'imposta lorda (fino a capienza) quindi non ci sarà nessun tributo in F24;

#### **C o n g u a g l i o d i f i n e a n n o**

- Nel caso in fase di conguaglio di *fine anno* ci sia un recupero di trattamento integrativo e/o ulteriore detrazione:
	- a) importo superiore a 60 €, trattenute da effettuare in 8 rate di pari ammontare a partire da gennaio 2021;
	- b) importo inferiore a 60 €, trattenuta in unica soluzione.

*in attesa di circolare da agenzia dell'entrate per recupero ulteriore detrazione*

• Ad oggi resta invariato la modalità di recupero Bonus Renzi Legge 190/14, quindi in un'unica soluzione.

### **Minor reddito per emergenza COVID-19**

Bonus Renzi Legge 190/14, Trattamento Integrativo, Ulteriore detrazione, devono essere erogate con un RAL considerando le assenze per congedi e integrazioni salariali normalmente retribuiti solo per "incapienti" o anche per i soggetti che andrebbero a superare le soglie?

*in attesa di circolare da agenzia dell'entrate*

**SO PASSEPARTOUT** 

#### **PRELIEVO ANF**

Per poter prelevare il file degli ANF da importare sul programma Paghe Passepartout, è necessario prima di tutto accedere al Cassetto previdenziale nella sezione "Servizi per Aziende e Consulenti" del sito dell'INPS. Cliccare sul menu "Consultazioni Importi ANF", poi su Funzioni > Richiesta massiva.

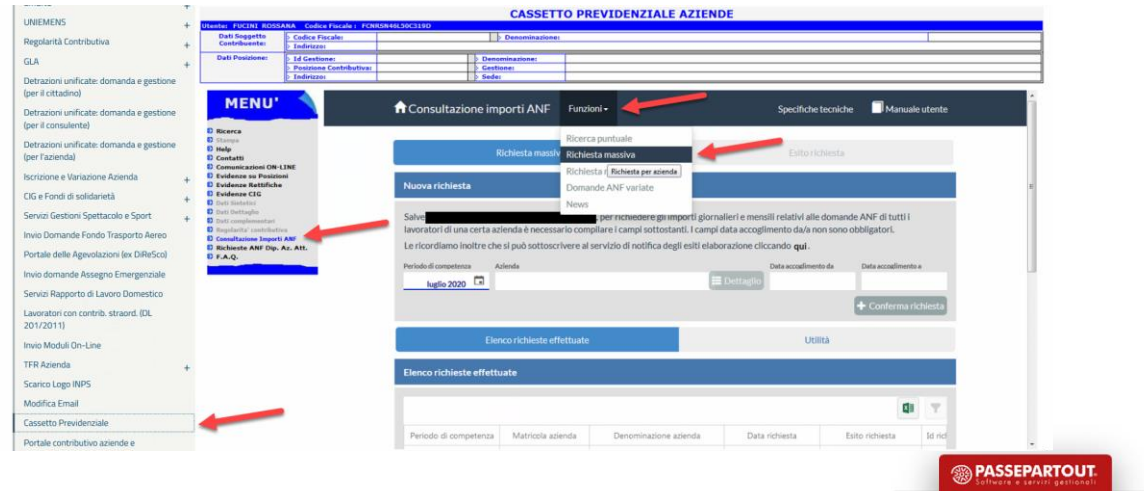

**15**

# **Novità e adempimenti di luglio 2020**

### **P R E L I E V O A N F**

Consigliamo di scaricare il file massivo per mese, quindi cliccare su "Utilità'" ed eseguire il download tramite l'apposita icona.

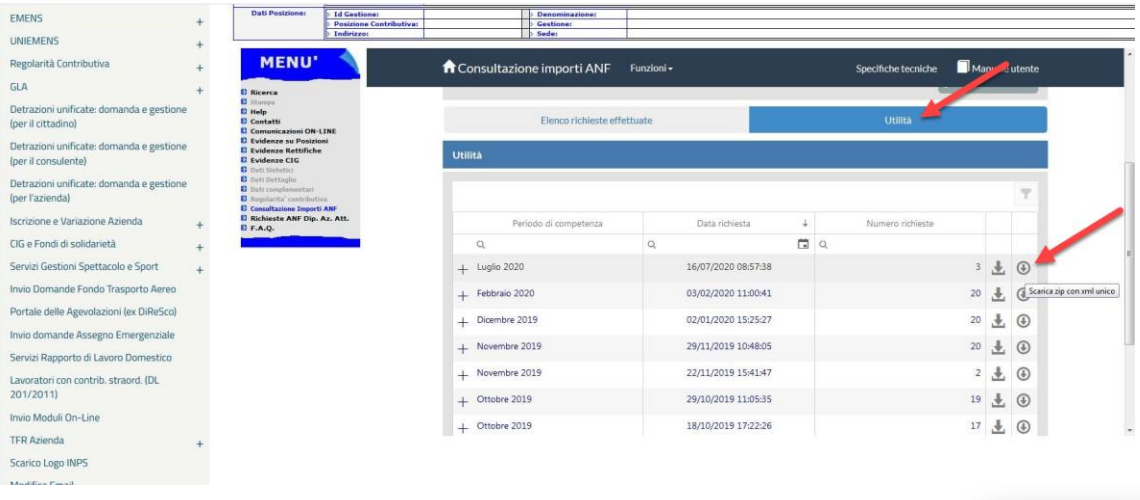

### **IMPORTAZIONE ANF**

E' possibile importare i files appena prelevati tramite la funzione Amministratore dello studio > Importazione dati dati ANF Inps > Importazione dati dati ANF Inps.

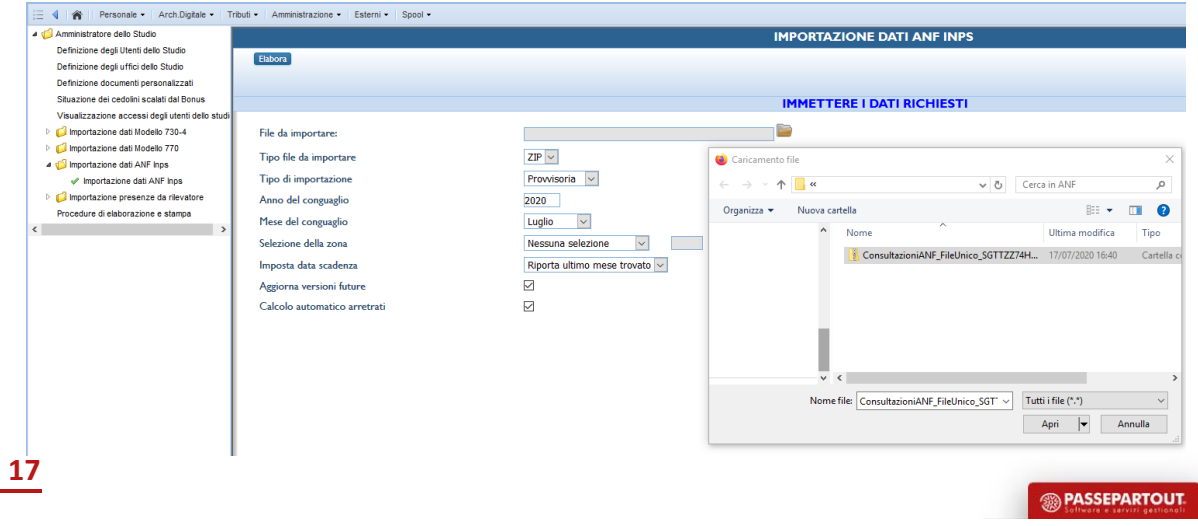

# **Novità e adempimenti di luglio 2020**

#### **IMPORTAZIONE ANF**

- Consigliamo di eseguire prima l'importazione **PROVVISORIA** di controllo, e solo dopo a quella **DEFINITIVA**;
- Campo "**Imposta data scadenza**":
	- ➢ 'Non impostare', non viene compilata;
	- ➢ 'Riporta 30/06 successivo', viene compilata con il 30/06 dell'anno successivo al mese del conguaglio;
	- ➢ 'Riporta ultimo mese trovato', viene compilata riportando il giorno finale del mese più recente tra quelli presenti nel file importato.
- Flaggare il parametro "**Aggiorna versioni future**" vengono importati i dati relativi agli ANF anche su eventuali decorrenze future del servizio 'Detrazioni e ANF';
- Flaggando il parametro "**Calcolo arretrati**", la procedura verifica se spettano degli ANF arretrati, calcolando l'importo spettante per ciascun mese presente sul file e confrontandolo con il valore presente sui cedolini degli stessi mesi. Gli arretrati spettanti sono riportati sul nuovo servizio 'Cedolini – Arretrati ANF' e vengono erogati sulla busta paga del mese del conguaglio tramite la nuova voce **83E**. Tali importi vengono riportati sulla denuncia Uniemens del mese del conguaglio;
- Elaborando la ditta, gli ANF verranno riportati nella sezione "**Info Causali**" della denuncia Uniemens e non più in "Prestazioni".

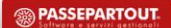

### **A R R E T R AT I A N F**

Per evitare che vengano inseriti nuovamente degli arretrati già calcolati in precedenza, il programma controlla automaticamente:

- Se è presente il cedolino elaborato per il mese in questione (non vengono calcolati gli arretrati per eventuali mesi non elaborati sulla procedura paghe);
- l'importo eventualmente erogato nello stesso mese (voce 125): se quest'ultimo risulta inferiore a quanto presente sul file, la differenza corrisponde all'arretrato spettante per il singolo mese;
- Se fosse presente una voce di arretrati ANF (830/83D/83E): in questo caso non inserisce gli arretrati che si riferiscono ai mesi precedenti al mese in cui risulta la voce;
- Se fosse stata utilizzata la voce 11H "RIDUZIONE ANF MENSILE" per ridurre il valore dell'ANF per alcune tipologie di integrazione salariale: in questo caso non è possibile verificare se e quale importo è stato erogato a titolo di ANF dall'INPS.

**SO PASSEPARTOUT** 

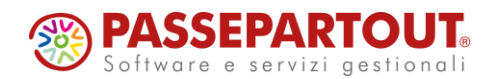

# **NOVITÀ E ADEMPIMENTI DI LUGLIO 2020**

Roberto Notarantonio Alessandra Mangiacasale

**<sup><sup>2</sup>**</sup> PASSEPARTOUT